#### **工程实践与科技创新 IV-E**

# Lecture 7: EKF SLAM 和 OpenCV 色彩识别

授课老师*:* 张晗、王景川 *2022* 年春季

# **1 EKF SLAM**

SLAM 指同时定位与建图。在本课程中,所建的地图是由"路标点"构成的特征地图。我们期望使 用 EKF 同时估计机器人的位姿和地图上路标点的位置。EKF SLAM 的整体流程与 EKF 定位基本 相同,只是会有一些由状态向量扩维引起的变化。

具体地, 对于由 *n* 个路标点表示的地图, 其状态向量可以表示为:

$$
X_t = \left[ \underbrace{x_t, y_t, \theta_t}_{\text{robot's pose}} , \underbrace{m_{1,t}^x, m_{1,t}^y, \dots, m_{n,t}^x, m_{n,t}^y}_{\text{landmark n}} \right]^T
$$

$$
= \left[ x_{r,t}, m_{1,t}, \dots, m_{1,t} \right]^T.
$$

其状态空间表达式为:

$$
X_{t+1} = \begin{bmatrix} x_{t+1} \\ y_{t+1} \\ \theta_{t+1} \\ \vdots \\ y_{t+1} \end{bmatrix} = \begin{bmatrix} 1 \\ 1 \\ 1 \\ \vdots \\ 1 \end{bmatrix} \quad \begin{bmatrix} x_t \\ y_t \\ \theta_t \\ \vdots \\ y_t \end{bmatrix} + \Delta t \begin{bmatrix} \cos \theta_t & 0 \\ 0 & 1 \\ 0 & 0 \\ \vdots \\ 0 & 0 \end{bmatrix} \begin{bmatrix} \nu_t \\ \nu_t \\ \omega_t \end{bmatrix} + \begin{bmatrix} 1 \\ 1 \\ 0 \\ \vdots \\ 0 & 0 \end{bmatrix} \begin{bmatrix} \nu_t \\ \omega_t \\ \vdots \\ \omega_t \end{bmatrix} + \begin{bmatrix} 1 \\ 1 \\ 0 \\ \vdots \\ 0 & 0 \end{bmatrix} \begin{bmatrix} \nu_t \\ \omega_t \\ \vdots \\ \omega_t \end{bmatrix}
$$

$$
Y_{i,t} = \begin{bmatrix} \sqrt{(m_{k_i,t}^x - x_t)^2 + (m_{k_i,t}^y - y_t)^2} \\ \arctan 2(m_{k_i,t}^y - y_t, m_{k_i,t}^x - x_t) - \theta_t \end{bmatrix} + v_{i,t}, \quad i = 1, \cdots, n_t, \quad k_i \in \{1, \cdots, n\}
$$

其中  $X_t \in \mathbb{R}^{2n+3}$ ,  $\tilde{w}_t \in \mathbb{R}^3$ ,  $\text{cov}(v_{i,t}, v_{i,t}) = R$ ,  $\text{cov}(\tilde{w}_t, \tilde{w}_t) = \tilde{Q}_t$ , 则

$$
cov(w_t, w_t) = G\tilde{Q}_t G^T = \begin{bmatrix} \tilde{Q}_t & 0 \\ 0 & 0 \end{bmatrix} := Q_t
$$

这里需要注意的是,*t* **时刻的观测模型** *ht*(*Xt*) **的维数是时变的**,会随着当前 *t* 时刻观测到的路 标点数目的变化而变化。假设第 *t* 时刻机器人观测到了 *n*<sub>t</sub> 个路标点, 则 *Y*<sub>t</sub> ∈ R<sup>2*nt*</sup>。除此之外, 第  $t$  时刻观测到的第  $i$  个观测  $Y_{i,t}$  所对应的路标点  $m_{k,t}$  不一定是第  $i$  个路标点。在实现 (尤其是计 算 Jacobian 矩阵) 的时候, 需要尤其注意。

下面我们将对 EKF SLAM 的算法进行具体说明。

## **1.1 Predict Step**

在 Predict Step, 我们的目标仍是基于系统的动态来预测状态向量和协方差。数学表达为:

$$
\hat{X}_{t+1|t} = f(\hat{X}_{t|t}, u_t), \nP_{t+1|t} = F_t P_{t|t} F_t^T + Q_t,
$$

其中,

$$
F_t = \frac{\partial f}{\partial X}\big|_{X = \hat{X}_{t|t}} = \begin{bmatrix} F_t^r & \mathbf{0}_{3 \times 2n} \\ \mathbf{0}_{3 \times 2n} & I_{2n \times 2n} \end{bmatrix}
$$

其中,  $F_t^r$  是机器人 unicycle 运动学模型的 Jacobi 矩阵, 与上次课 EKF 定位中的推导的相同:

$$
F_t^r = \left(\begin{array}{ccc} 1 & 0 & -v_t\sin\hat{\theta}_{t|t}\Delta t \\ 0 & 1 & v_t\cos\hat{\theta}_{t|t}\Delta t \\ 0 & 0 & w_t\Delta t \end{array}\right)
$$

最终,协方差的预测公式为:

$$
P_{t+1|t} = F_t P_{t|t} F_t^T + Q_t
$$
  
=  $\begin{bmatrix} F_t^r & \mathbf{0}_{3x2n} \\ \mathbf{0}_{3x2n} & I_{2nx2n} \end{bmatrix} \begin{bmatrix} \Sigma_{rr} & \Sigma_{rm} \\ \Sigma_{mr} & \Sigma_{mm} \end{bmatrix} \begin{bmatrix} F_t^{rT} & \mathbf{0}_{3\times 2n} \\ \mathbf{0}_{3\times 2n} & I_{2n\times 2n} \end{bmatrix} + \begin{bmatrix} \tilde{Q}_t & 0 \\ 0 & 0 \end{bmatrix}$   
=  $\begin{bmatrix} F_t^r \Sigma_{rr} F_t^{rT} + \tilde{Q}_t & F_t^r \Sigma_{rm} \\ (F_t^r \Sigma_{rm})^T & \Sigma_{mm} \end{bmatrix}$ 

从最终的协方差预测公式也可看出,与机器人位姿相关的部分 Σ*rr,* Σ*rm,* Σ*mr* 有所变化,而与位姿 无关的部分 Σ*mm* 保持不变。

### **1.2 Update Step**

在 Update Step, 我们的目标仍是基于观测信息来更新状态向量和协方差。数学表达为:

$$
\hat{Y}_{t+1|t} = h_t(\hat{X}_{t+1|t})
$$
\n
$$
K_t = P_{t+1|t} H_t^T (H_t P_{t+1|t} H_t^T + R_t)^{-1},
$$
\n
$$
\hat{X}_{t+1|t+1} = \hat{X}_{t+1|t} + K_t (Y_{t+1} - \hat{Y}_{t+1|t}),
$$
\n
$$
P_{t+1|t+1} = P_{t+1|t} - K_t H_t P_{t+1|t}.
$$

这里的观测噪声的协方差矩阵 *R<sup>t</sup>* 是时变的,会随着 *t* 时刻观测到的路标点的个数的变化而变化。

#### **1.2.1 计算预期观测**

预期观测是指把当前的最佳估计 *X*ˆ *<sup>t</sup>*+1*|<sup>t</sup>* 代入观测方程所得到的在当前最优估计下期望的观测量。 这里的最佳估计,不仅包括机器人位姿的最佳估计,也包括地图路标点位置的最佳估计 (注意与 EKF 定位中地图路标点位置已知的情况的区别),即:

$$
\hat{X}_{t+1|t} = \left[ \hat{x}_{t+1|t}, \hat{y}_{t+1|t}, \hat{\theta}_{t+1|t}, \hat{m}_{1,t+1}^T, \dots, \hat{m}_{n,t+1|t}^T \right]^T
$$

 $\pi$ 于观测到的第 $i(i = 1, \dots, n_t)$  个路标点, 其预期观测为:

$$
\hat{Y}_{i,t+1} = h_{i,t}(\hat{X}_{t+1|t})
$$
\n
$$
= \begin{bmatrix}\n\sqrt{(\hat{m}_{k_{j},t+1|t}^x - \hat{x}_{t+1|t})^2 + (\hat{m}_{k_{j},t+1|t}^y - \hat{y}_{t+1|t})^2} \\
\arctan 2(\hat{m}_{k_{j},t+1|t}^y - \hat{y}_{t+1|t}, \hat{m}_{k_{j},t+1|t}^x - \hat{x}_{t+1|t}) - \hat{\theta}_{t+1|t}\n\end{bmatrix}
$$

我们还需要计算 Jacobian 矩阵 *Ht*。如上文中提到,第 *t* 时刻观测到的第 *i* 个观测 *Yi,t* 所对应的路 标点 *mki,t* 不一定是第 *i* 个路标点;所以在计算 Jacobian 矩阵的时候,需要尤其注意:对状态向  $\exists$   $X_t$  的元素求导的时候, 哪些元素是 0? 哪些元素不是 0?

#### **1.3 新的路标点**

有趣的是,如果机器人在 *t* + 1 时刻,发现之前从未观测过的路标点 *mn*+1*,t*+1,会造成整个离散时 间隐 Markov 链的状态维数发生变化:新的状态 *X′ <sup>t</sup>*+1 变为

$$
X'_{t+1} = \begin{bmatrix} X_{t+1} \\ m_{n+1,t+1} \end{bmatrix}.
$$

此时,从数学上严格地来说,之前设定的 Kalman 滤波器模型已经不再适用,因为根本的隐 Markov 链模型的维数已经发生了改变。但幸运的是,我们可以在 *t* + 1 时刻重新开始一个 Kalman 滤波器, 模型与之前类似,但状态的维数增加了一维。其状态空间表达式为:

$$
X'_{t+2} = \underbrace{\begin{bmatrix} f(X'_{t+1}, u_{t+1}) \\ m_{n+1, t+1} \end{bmatrix}}_{f'(X_{t+1}, u_{t+1})} + \underbrace{\begin{bmatrix} G & 0 & 0 \end{bmatrix}}_{g'} \tilde{w}_t,
$$
  

$$
Y_{t+1} = h_t(X'_{t+1}, u_{t+1}) + v_t.
$$

其中观测模型  $h_t(X'_{t+1}, u_{t+1})$  的形式与之前保持不变;新的过程噪声的协方差相比于先前的  $Q_t$ ,变 为:

$$
cov(w'_t, w'_t) = \begin{bmatrix} Q_t & 0 \\ 0 & 0 \end{bmatrix} := Q'_t
$$

不失一般性,我们假设 *t* + 1 时刻观测到的新的路标点的序号为 *nt*+1,即:

$$
Y_{n_{t+1},1,t+1} = \sqrt{(m_{n+1,t}^x - x_t)^2 + (m_{n+1,t}^y - y_t)^2}
$$
  

$$
Y_{n_{t+1},2,t+1} = \arctan 2(m_{n+1,t}^y - y_t, m_{n+1,t}^x - x_t) - \theta_t
$$

我们利用之前 t 时刻对 t + 1 时刻的估计, 结合传感器观测, 对这个新的 Kalman 滤波器初始化:

$$
\hat{X}'_{t+1|t} = \begin{bmatrix} \hat{M}_{n+1,t+1|t}^* := Y_{n_{t+1},1,t+1} \cos(Y_{n_{t+1},2,t+1} + \hat{\theta}_{t+1|t}) \\ \hat{m}_{n+1,t+1|t}^y := Y_{n_{t+1},1,t+1} \sin(Y_{n_{t+1},2,t+1} + \hat{\theta}_{t+1|t}) \end{bmatrix}, P'_{t+1|t} = \begin{bmatrix} P_{t+1|t} & 0 \\ 0 & \tilde{P} \end{bmatrix}
$$

其中 *P* 可以取一个不太离谱的值。这里对 *X̂′<sub>t+1|t</sub> 和 P′\_l*<sub>+1|t</sub> 的选择方式不完全严谨,但可以满足工 程上的需求。

# **2 OpenCV 色彩识别介绍与应用**

## **2.1 RGB 模型与 HSV 模型**

数字图像处理中常用的采用模型是 RGB (红, 绿, 蓝)模型和 HSV (色调, 饱和度, 亮度)模型, RGB 广泛应用于彩色监视器和彩色视频摄像机,我们平时的图片一般都是 RGB 模型。而 HSV 模 型更符合人描述和解释颜色的方式,HSV 的彩色描述对人来说是自然且非常直观的。

HSV 模型中颜色的参数分别是: 色调 (H: hue), 饱和度 (S: saturation), 亮度 (V: value)。 由 A.R.Smith 在 1978 年创建的一种颜色空间, 也称六角锥体模型 (Hexcone Model)。

- 1. 色调(H:hue):用角度度量,取值范围为 0° 360°,从红色开始按逆时针方向计算,红色为 0°,绿色为 120°,蓝色为 240°。它们的补色是:黄色为 60°,青色为 180°,品红为 300°;
- 2. 饱和度 (S: saturation): 取值范围为 0.0~1.0, 值越大, 颜色越饱和。
- 3. 亮度 (V: value): 取值范围为 0(黑色)~255(白色)

## **2.2 RGB 与 HSV 相互转换公式**

#### **2.2.1 RGB 转 HSV**

设 (r, g, b) 分别是一个颜色的红、绿和蓝坐标,它们的值是在 0 到 1 之间的实数,令 *β* = max*{r, g, b}*,*α* = min*{r, g, b}*。那么,在 HSV 空间下,其色彩坐标为

$$
h = \begin{cases} 0^{\circ} & \alpha = \beta \\ 60^{\circ} \times \frac{g-b}{\beta-\alpha} + 0^{\circ} & \beta = r \text{ and } g \ge b \\ 60^{\circ} \times \frac{g-b}{\beta-\alpha} + 360^{\circ} & \beta = r \text{ and } g < b \\ 60^{\circ} \times \frac{b-r}{\beta-\alpha} + 120^{\circ} & \beta = g \\ 60^{\circ} \times \frac{r-g}{\beta-\alpha} + 120^{\circ} & \beta = b \end{cases}
$$

$$
s = \begin{cases} 0 & \beta = 0 \\ \frac{\beta-\alpha}{\beta} = 1 - \frac{\alpha}{\beta} & otherwise \\ v = \beta \end{cases}
$$

#### **2.2.2 HSV 转 RGB**

HSV 转为 RGB 的公式如下:

 $C = V \times S$  (1)

$$
X = C \times (1 - |(H/60)mod2 - 1|)
$$
\n(2)

$$
m = V - C \tag{3}
$$

$$
(R', G', B') = \begin{cases} (C, X, 0) & 0^{\circ} \leq H < 60^{\circ} \\ (X, C, 0) & 60^{\circ} \leq H < 120^{\circ} \\ (0, C, X) & 12^{\circ} \leq H < 180^{\circ} \\ (0, X, C) & 180^{\circ} \leq H < 240^{\circ} \\ (X, 0, C) & 240^{\circ} \leq H < 300^{\circ} \\ (C, 0, X) & 300^{\circ} \leq H < 360^{\circ} \end{cases} \tag{4}
$$

$$
(R, G, B) = ((R' + m) \times 255, (G' + m) \times 255, (B' + m) \times 255)
$$
\n<sup>(5)</sup>

## **2.3 OpenCV 中色彩识别函数**

## **2.3.1 OpenCV 简介**

OpenCV 是一个开源的发行的跨平台计算机视觉库,可以运行在 Linux、Windows、Android 和 Mac OS 操作系统上。它轻量级而且高效,由一系列 C 函数和少量 C++ 类构成,同时提供了 Python、Ruby、MATLAB 等语言的接口,实现了图像处理和计算机视觉方面的很多通用算法。

#### **2.3.2 颜色空间转换函数 cvtColor**

cvtColor 函数是 OpenCV 里用于图像颜色空间转换,可以实现 RGB 颜色、HSV 颜色、HSI 颜色、 lab 颜色、YUV 颜色等转换, 也可以彩色和灰度图互转。

在识别不同颜色物体时,需要将图片转换到 HSV 色域中识别。OpenCV 中 cvtcolor 函数的定 义如下:

```
dst = cv.cvtColor(src, code[, dst[, dstCn]])
# src: 原图像 code: 颜 色 空 间 转 换 代 码 dstCn: 目 标 图 像 通 道 数
```
如图所示,通过

```
hsv_image = cv2.cvtColor(src_image , cv2.COLOR_BGR2HSV)
```
可以将 RGB 空间中的图像转换到 HSV 中。

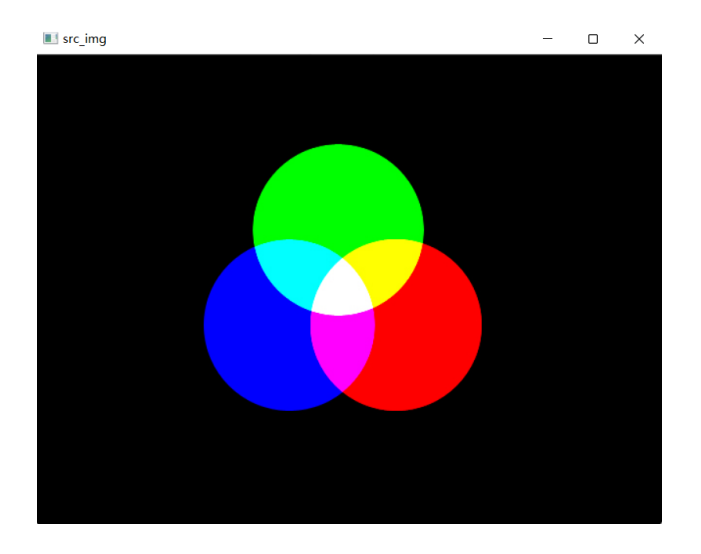

### **2.3.3 筛选目标颜色的函数 inRange**

inRange 函数可以根据设定的阈值,去除阈值之外的背景部分,达到筛选某个颜色的效果。

```
dst = cv.inRange(src, lowerb , upperb[, dst])
#src: 原图 #lowerb: 下界 #upperb: 上界
```
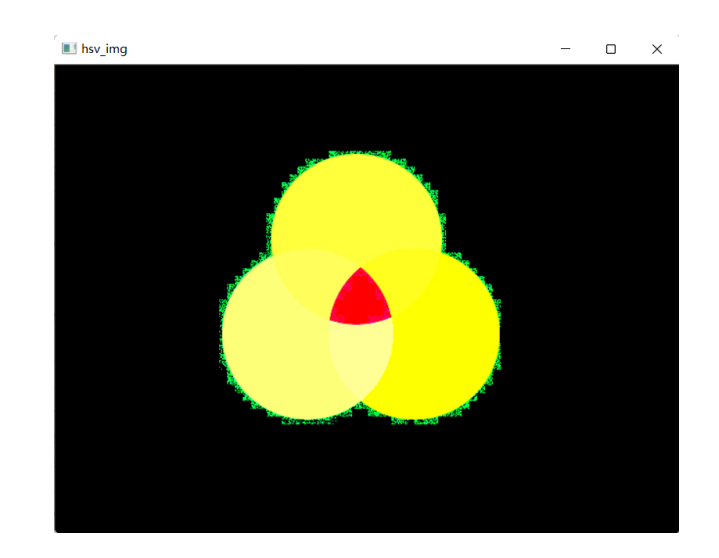

该函数将图像内在阈值范围内的点置为 255,阈值外的点置为 0。 如图所示,通过

```
ball_color = 'green'
color_dist = {'red':} {'Lower':} np.array([0, 60, 60]),
                'Upper': np.array([6, 255, 255])},
              'blue': {'Lower': np.array([100, 80, 46]),
              'Upper': np.array([124, 255, 255])},
              'green': {'Lower': np.array([35, 43, 35]),
              'Upper': np.array([90, 255, 255])},
            }
inRange_hsv = cv2.inRange(hsv_img , color_dist[ball_color]['Lower'],
color_dist[ball_color]['Upper'])
```
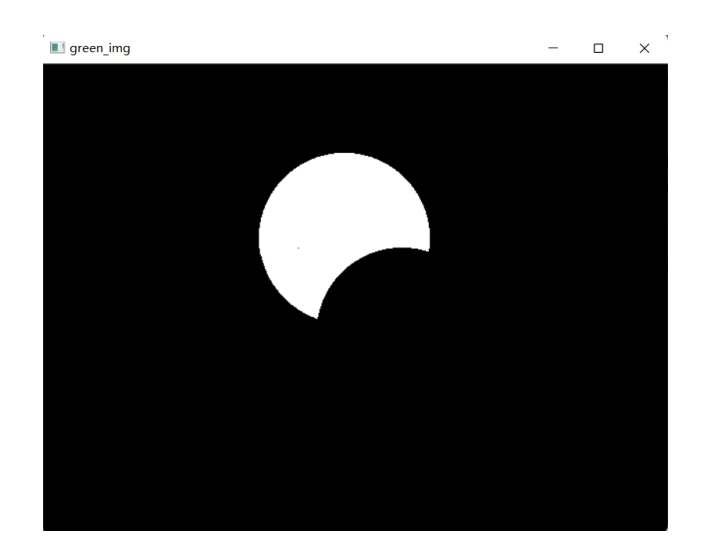

可以筛选出绿色的像素点。

# **3 在 Gazebo 上实现色彩辨识**

# **3.1 为机器人搭建摄像头并发布图像消息**

一、根据 Lecture 3 的附录文件,搭建具有摄像头的机器人模型如图所示:

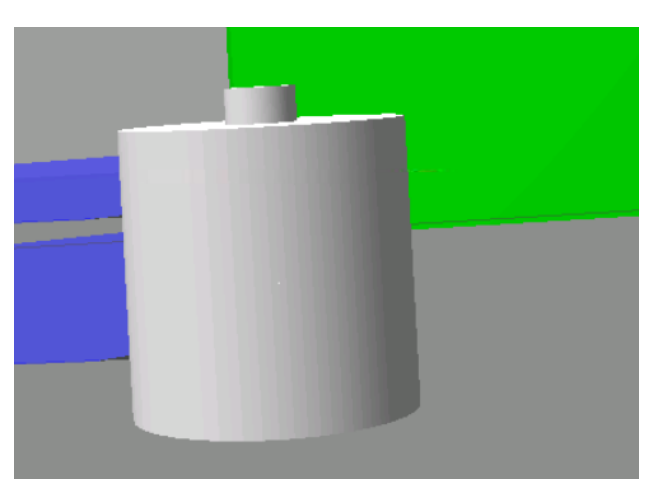

二、运行

\$ roscore

```
$ rosrun gazebo_ros gazebo
```
- 进入 gazebo 界面
	- 三、在环境中加入机器人模型并保存

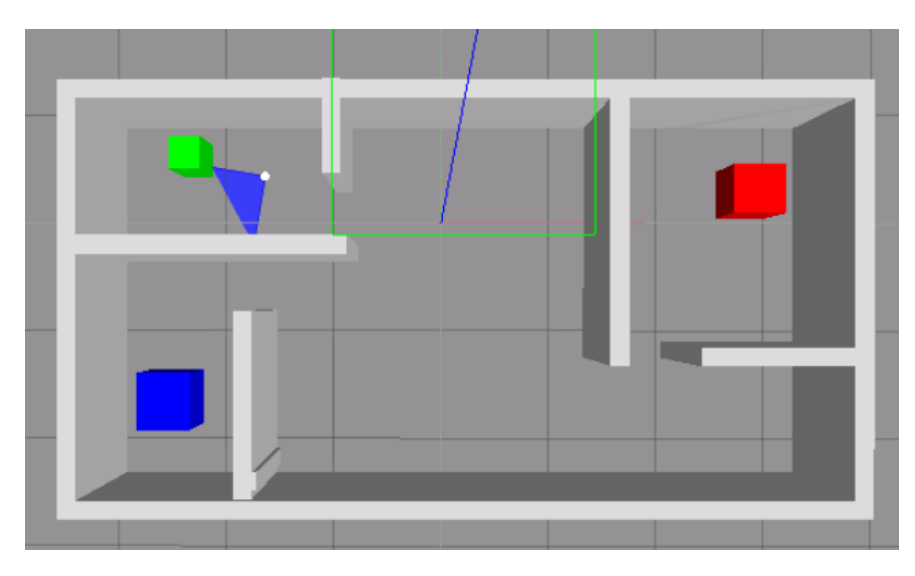

四、编写 launch 文件如下:

```
<launch>
   <!-- 设置 launch 文件 的 参数 -->
   <arg name="world_name" value="$(find smartcar)/worlds/
```

```
myhouse.world"/>
<arg name="paused" default="false"/>
<arg name="use_sim_time" default="true"/>
<arg name="gui" default="true"/>
<arg name="headless" default="false"/>
<arg name="debug" default="false"/>
<!-- 运行 gazebo 仿真环境 -->
<include file="$(find gazebo_ros)/launch/empty_world.launch">
    <arg name="world_name" value="$(find smartcar)/worlds/
   myhouse.world" />
    <arg name="debug" value="$(arg debug)" />
    <arg name="gui" value="$(arg gui)" />
    <arg name="paused" value="$(arg paused)"/>
    <arg name="use_sim_time" value="$(arg use_sim_time)"/>
    <arg name="headless" value="$(arg headless)"/>
</include>
<!-- 运行 joint_state_publisher 节点 , 发 布 机 器 人 的 关 节 状 态 -->
<node name="joint_state_publisher" pkg="joint_state_publisher"
type="joint_state_publisher" ></node>
<!-- 运行 robot_state_publisher 节点 , 发布 tf -->
<node name="robot_state_publisher" pkg="robot_state_publisher"
type="robot_state_publisher" output="screen" >
    <param name="publish_frequency" type="double" value="50.0" />
</node>
```
</launch>

五、关闭 gazebo 页面,运行

\$ roslaunch smartcat camera.launch

打开环境

六、此时摄像头已经开始发布图像消息了,使用 rqt 工具查看当前机器人眼前的世界:(ROS 为我们提供的 Qt 工具箱里还包含一个图像显示的小工具, 可以通过以下命令运行这个工具。): 在 另一个终端内输入

```
$ rqt_image_view
```
查看摄像头拍摄的画面。也可以在 rviz 中添加 topic 查看。 七、编写 color\_cube\_detection.py 文件如下:

```
#!/usr/bin/env python
# -*- coding: utf - 8 -*-import rospy
import cv2
from cv_bridge import CvBridge , CvBridgeError
```
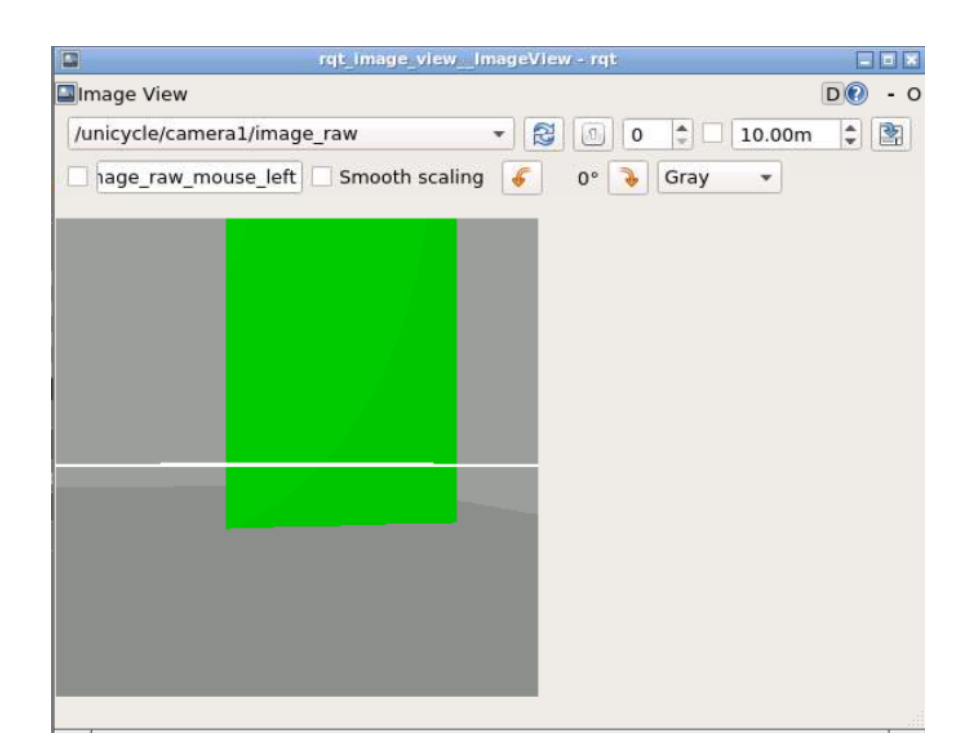

```
from sensor_msgs.msg import Image
import numpy as np
from math import *
from geometry_msgs.msg import Pose
ball_color = 'green'
color_dist = {'red': {'Lower': np.array([0, 60, 60])},
'Upper': np.array([6, 255, 255])},
              'blue': {'Lower': np.array([100, 80, 46]),
              'Upper': np.array([124, 255, 255])},
              'green': {'Lower': np.array([35, 43, 35]),
              'Upper': np.array([90, 255, 255])},
            }
class Image_converter:
    def __init__(self):
        self.bridge = CvBridge()
        self.image_pub = rospy.Publisher('colorcube_detect',Image ,
        queue_size = 10)
        self.image_sub = rospy.Subscriber('/unicycle/camera1/image_raw',
        Image ,self.callback)
```

```
def callback(self , data):
        try:
            # 将 相 机 数 据 转 化 为 cv 可 以 处 理 的 np 格 式
            cv_image = self.bridge.imgmsg_to_cv2(data ,"bgr8")
        except CvBridgeError as e:
                print e
        detect_image = self.detect_table(cv_image)
        try:
            # 发 布 处 理 后 的 图 片
            self.image_pub.publish(self.bridge.cv2_to_imgmsg
            (detect_image , "bgr8"))
        except CvBridgeError as e:
                print e
    def detect_table(self ,image):
        # 高 斯 滤 波 降 噪
        g image = cv2.GaussianBlur(image, (5, 5), 0)#RGB 空间转为 HSV 空间
        hsv = cv2.cvtColor(g_image , cv2.COLOR_BGR2HSV)
        # 腐 蚀 消 除 噪 点
        erode_hsv = cv2.erode(hsv, None , iterations=2)
        # 筛 选 指 定 颜 色 的 区 域
        inRange_hsv = cv2.inRange(erode_hsv , color_dist[ball_color]
        ['Lower'], color_dist[ball_color]['Upper'])
        # 提 取 该 区 域 的 轮 廓
        contours = cv2.findContours(inRange_hsv.copy(),
        cv2.RETR_EXTERNAL , cv2.CHAIN_APPROX_SIMPLE)[-2]
        for i in contours:
            x, y, w, h = cv2.boundingRect(i)# 画 图 框 出 该 区 域
            cv2. \text{rectangle}(image, (x, y), (x + w, y + h), (0, 255, 255), 3)return image
if __name__ == "__main__":
    rospy.init_node("vision_manager")
    rospy.loginfo("start")
    Image_converter()
    rospy.spin()
```

```
在终端内输入
```
python color\_cube\_detection.py

在 Image View 界面左上角的下拉菜单,可以看到当前系统中所有可显示的图像话题列表,选择/ table\_detect\_test 话题。可以看到程序已经将绿色色块框出。

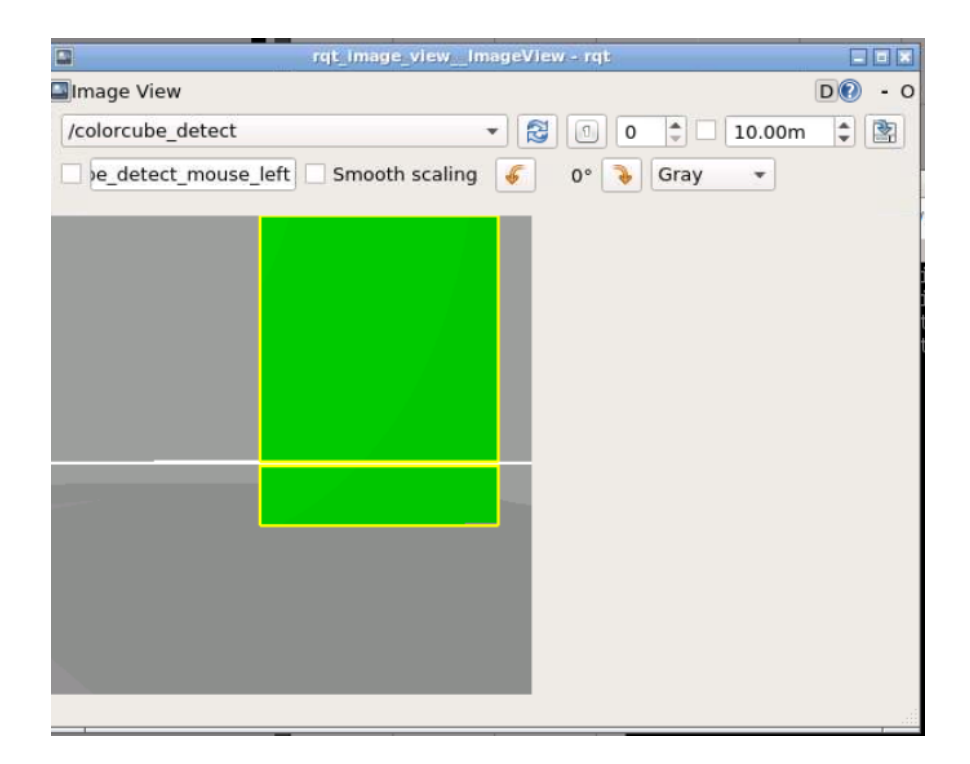